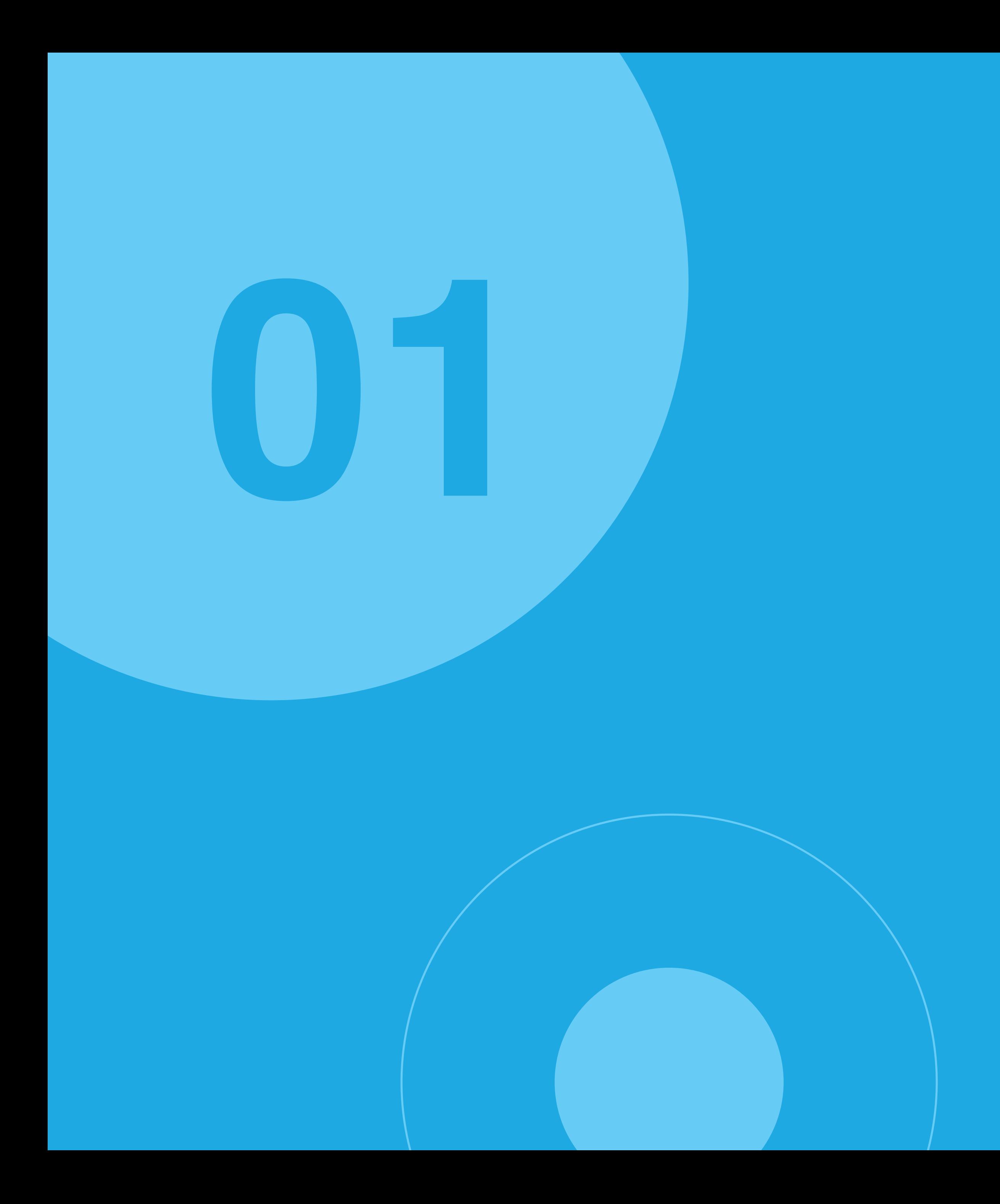

**Zoom**の基本操作

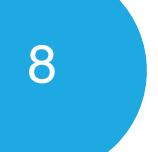

## お使いの機種によって、表示場所が異なります。

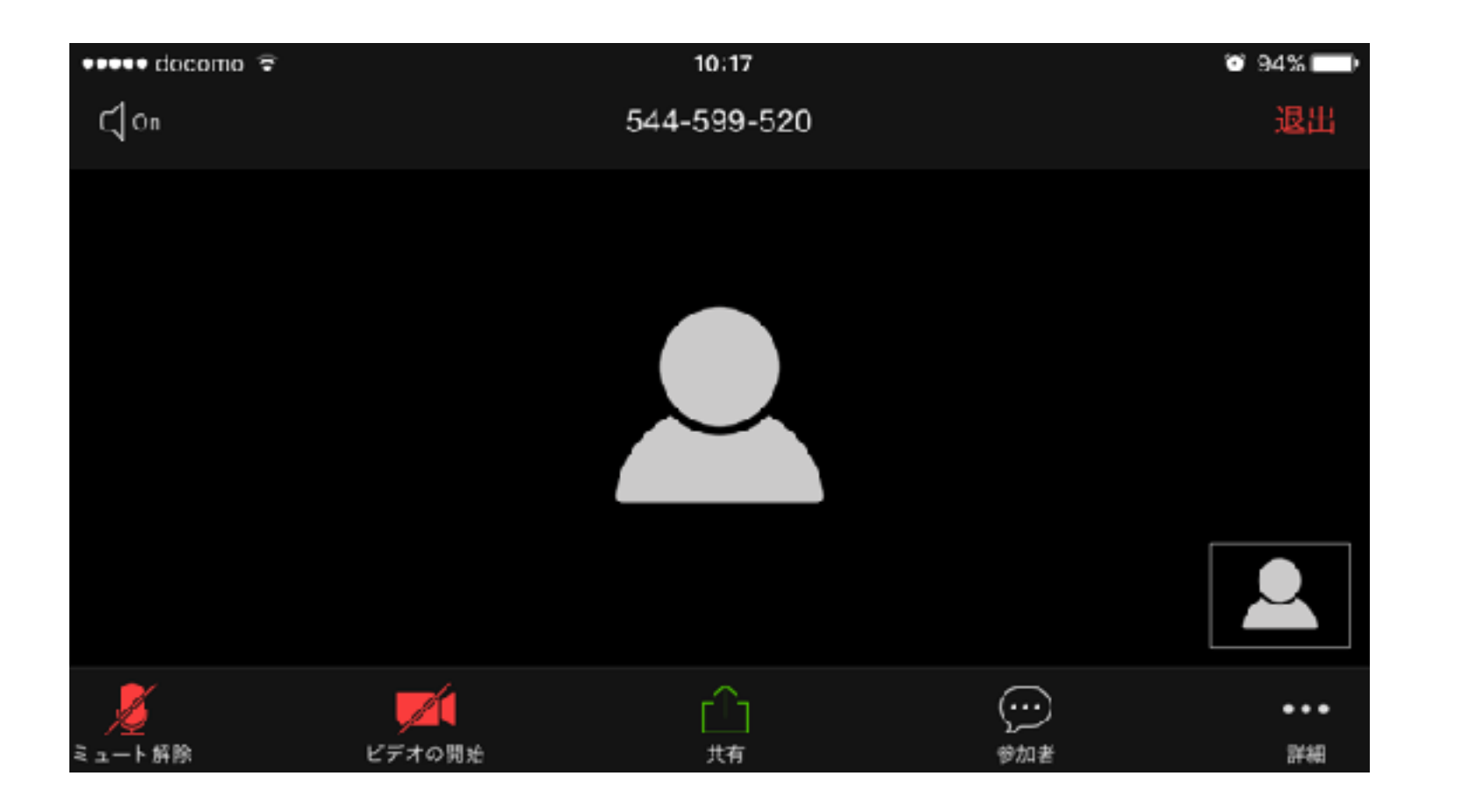

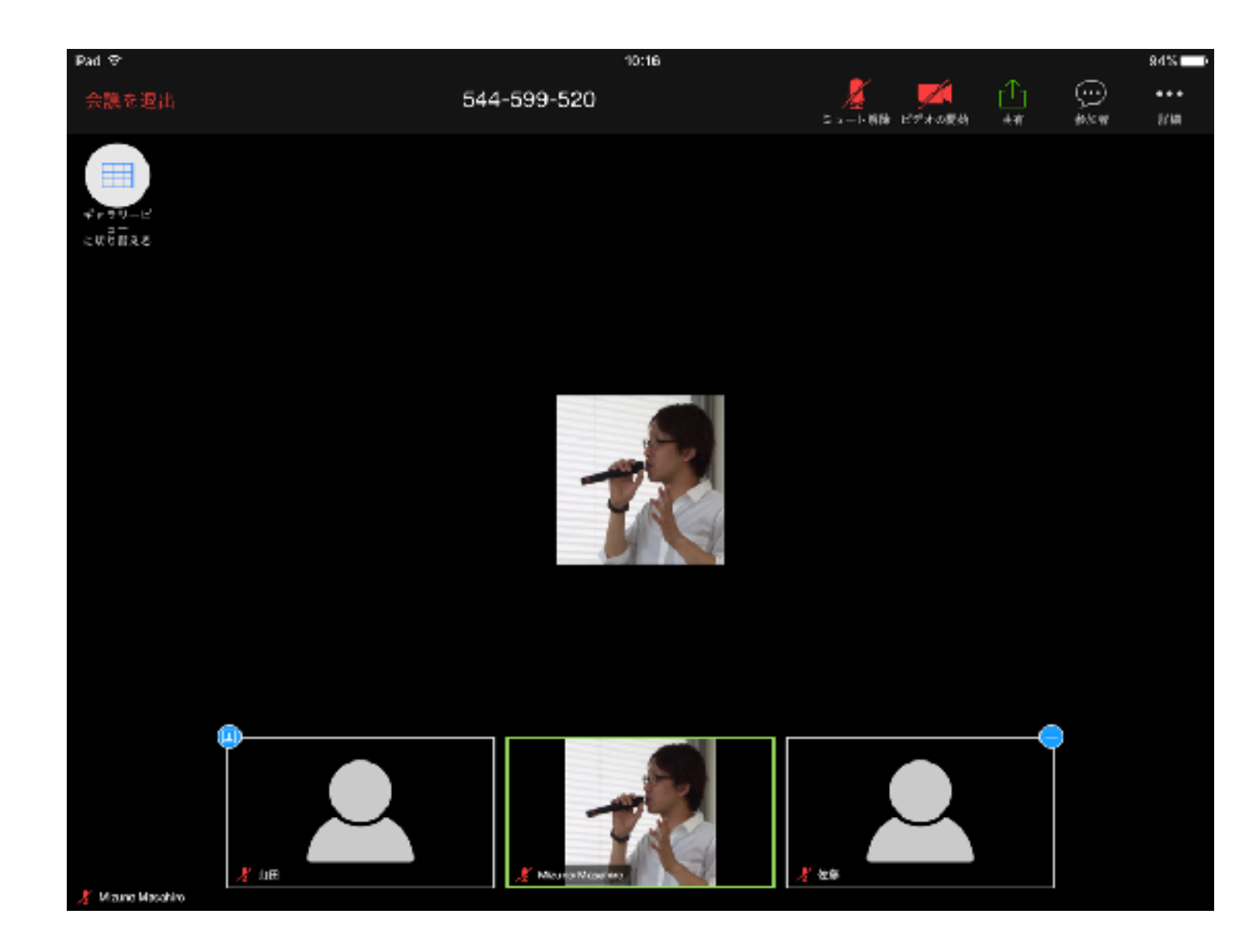

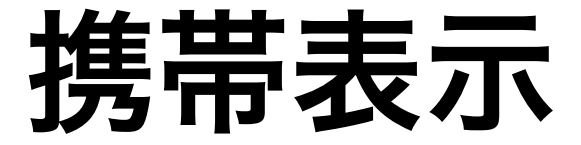

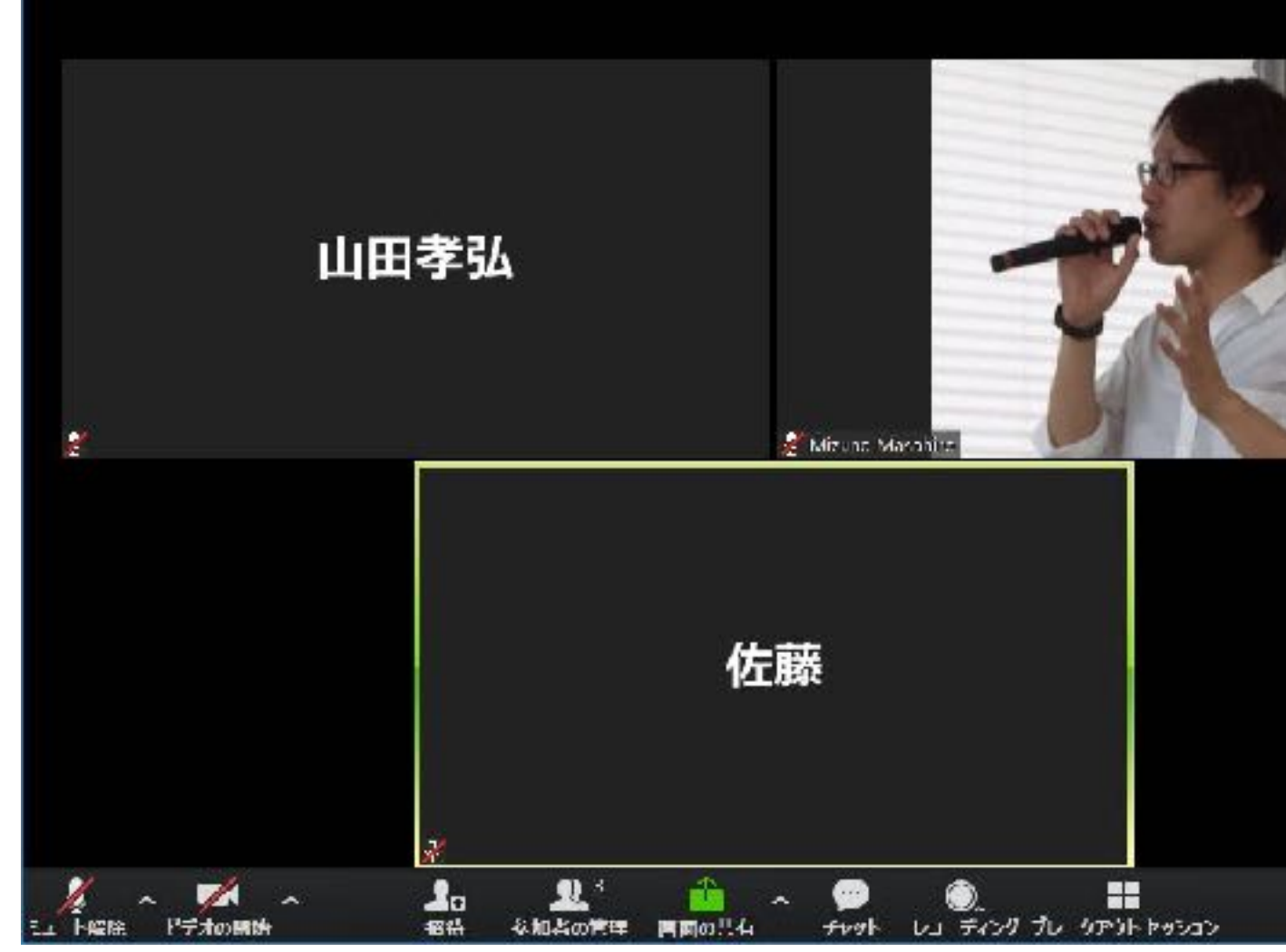

○ Zoom 5 ディング ID: 544-589-520

### 携帯表示 タブレット表示 パソコン表示

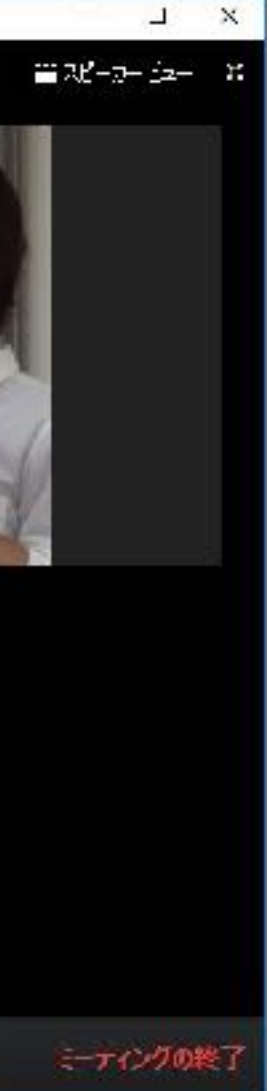

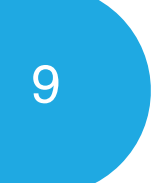

# 携帯画面

携帯の場合、画面表示を変えるには、 左にスワイプします。(3名以上の 場合、参加者数名の顔が見れます) 右にスワイプすると、安全運転モー ドに切り替わります。

 $\bullet\bullet\bullet$ 

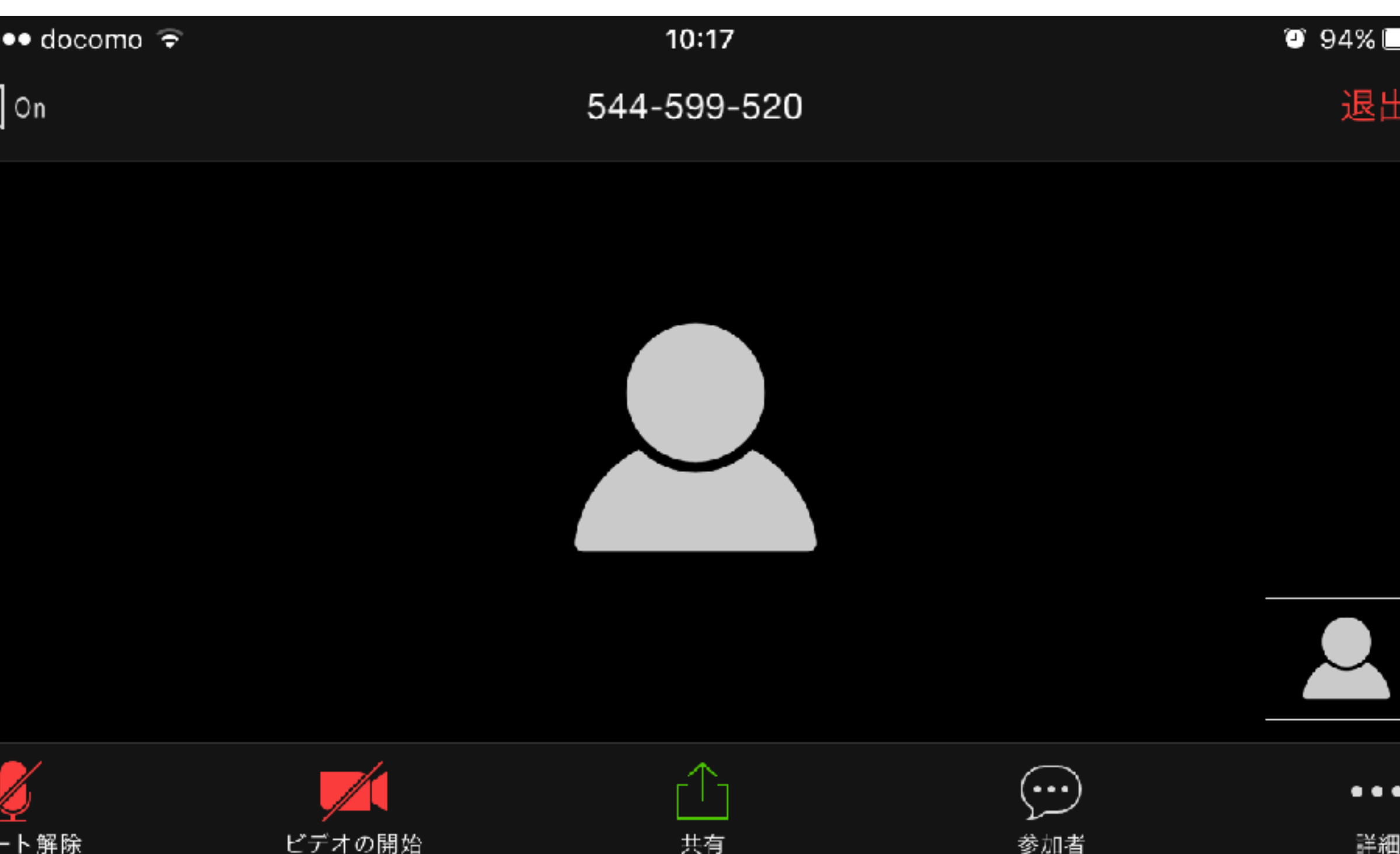

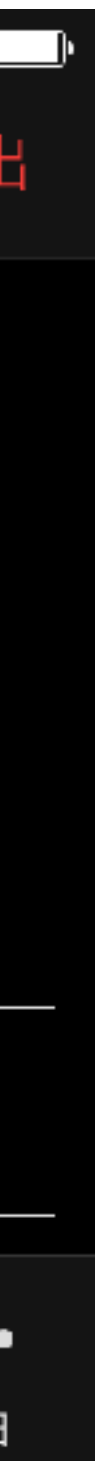

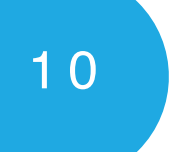

# タブレット画面

タブレットの場合、画面左上の丸 いアイコンをタッチすることで、 スピーカービューから、ギャラリー ビューに切り替わります。 スピーカービューでは、会話して る方の顔が表示されます。

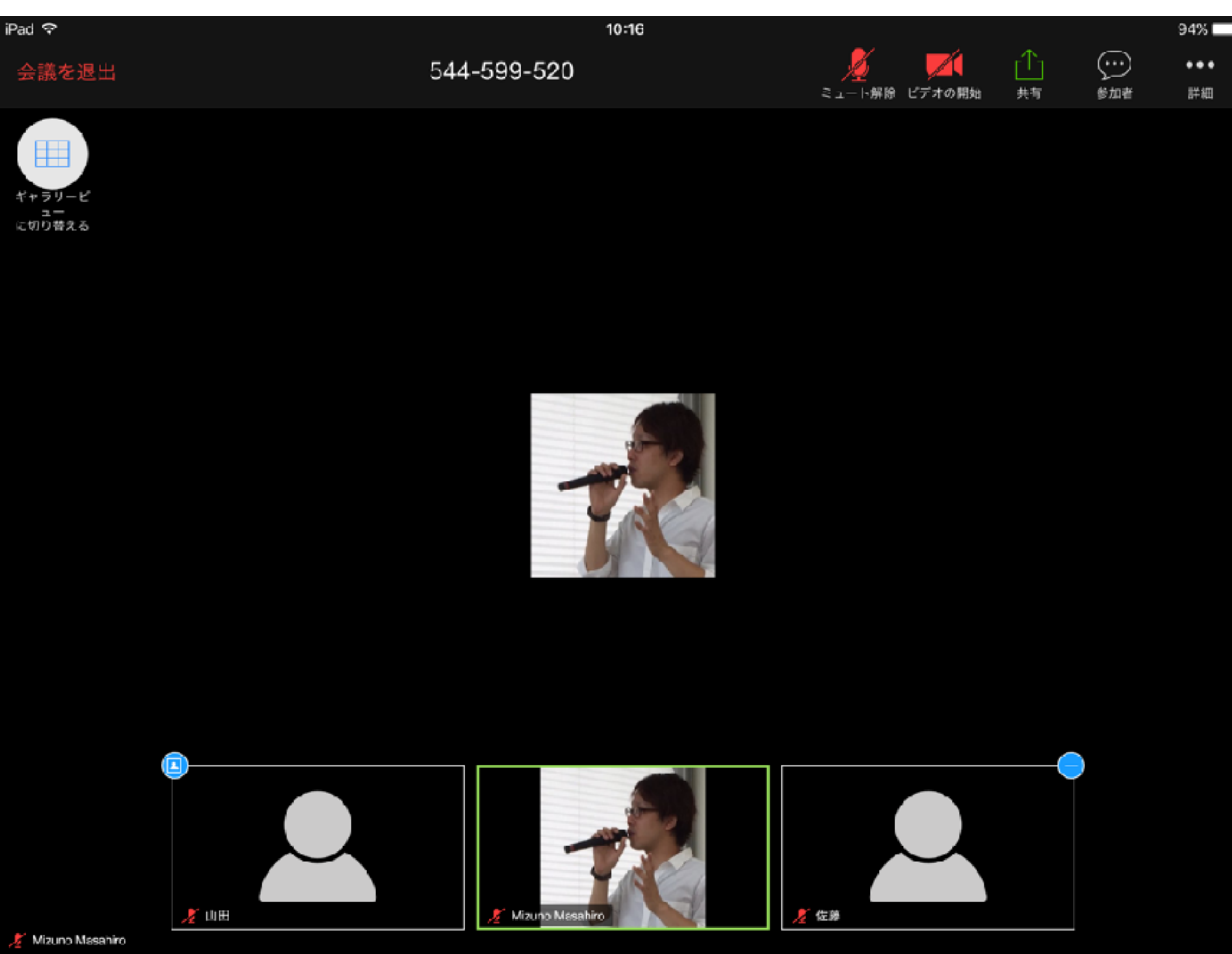

# **PC画面**

### $\bullet$   $\bullet$   $\bullet$

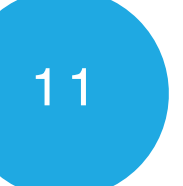

パソコン使用の場合は、画面右上にあ るボタンを押すことで、スピーカー ビューとギャラリービューの切り替え ができます。 ギャラリービューは、参加者全員が表 示されます。(最大50名)

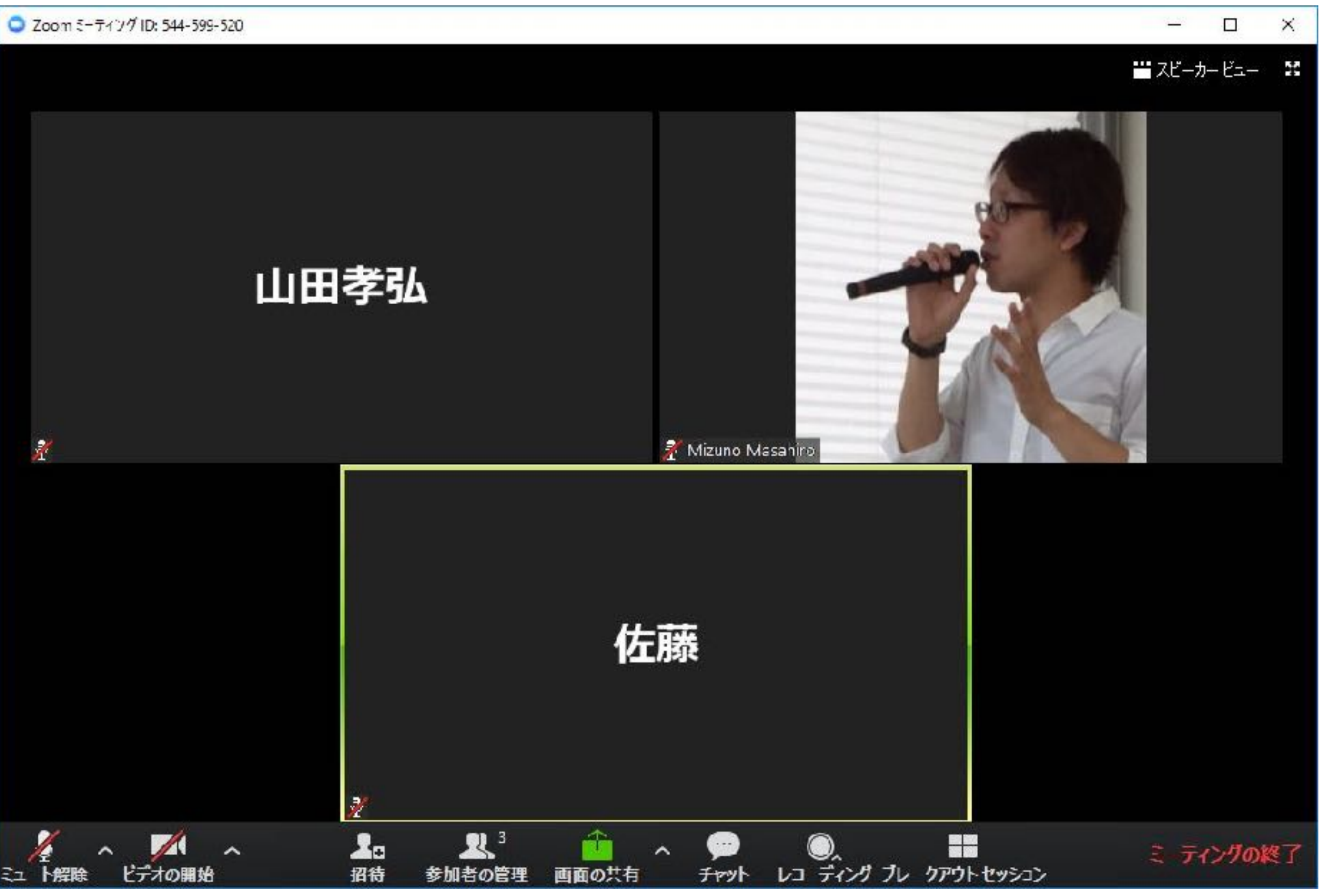

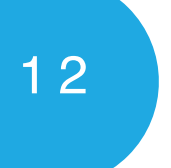

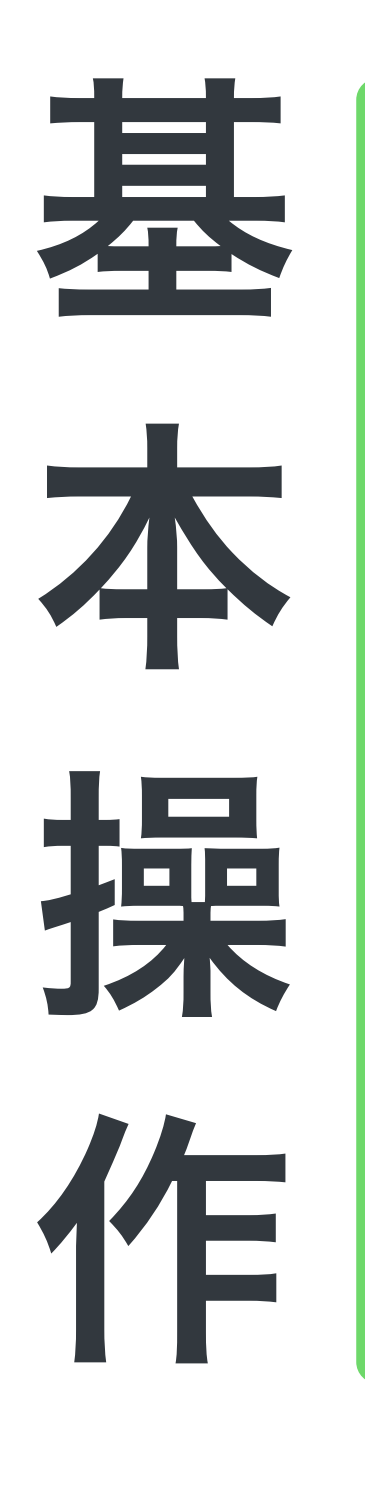

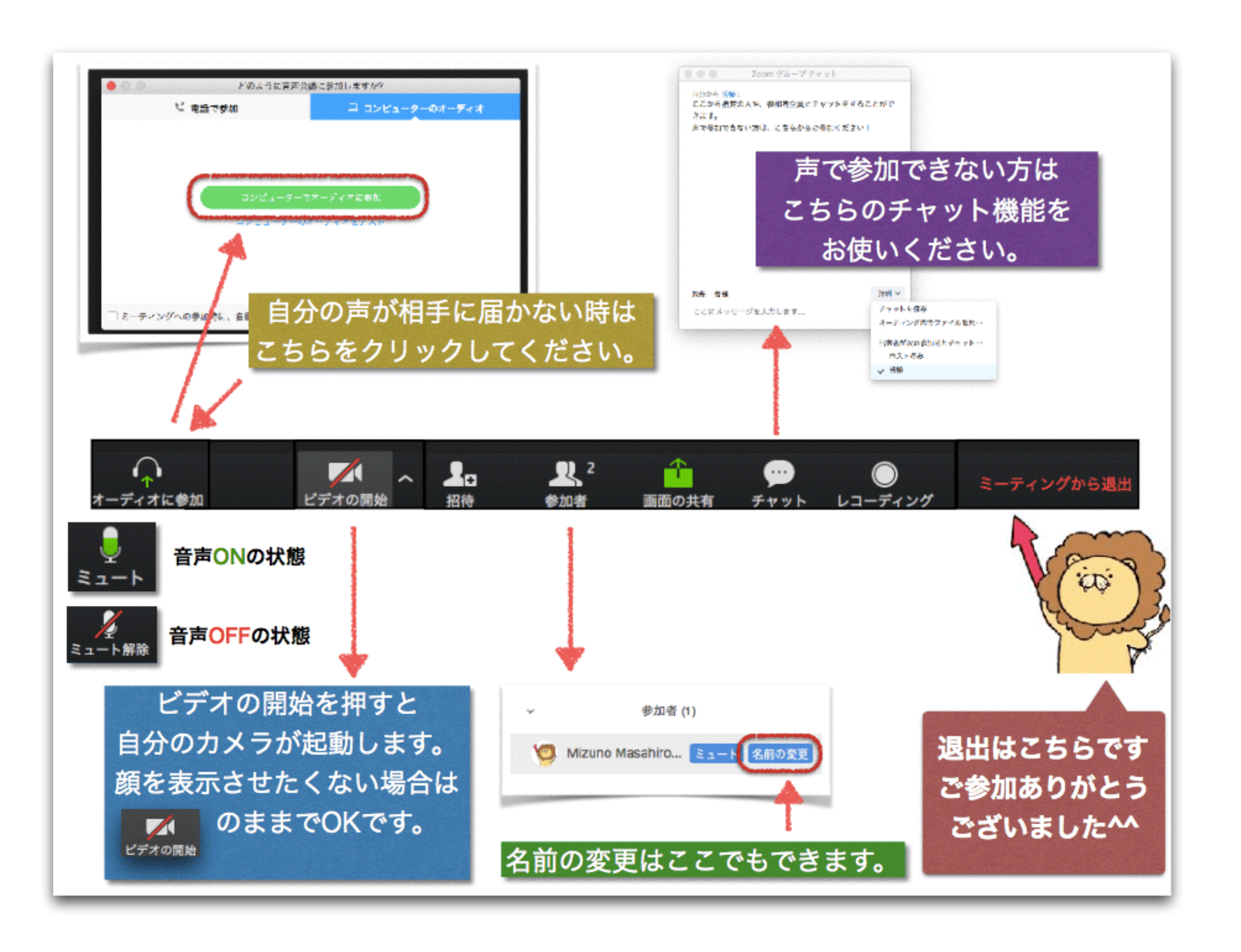